## **OSLC Provider**

This section explains the OSLC Provider preference in the **Cameo DataHub Options** dialog.

To specify the number of maximum concurrent connections for OSLC Provider

## 1. Open the **[Cameo DataHub Options](https://docs.nomagic.com/display/CDH190SP1/Customizing+DataHub+options)** dialog.

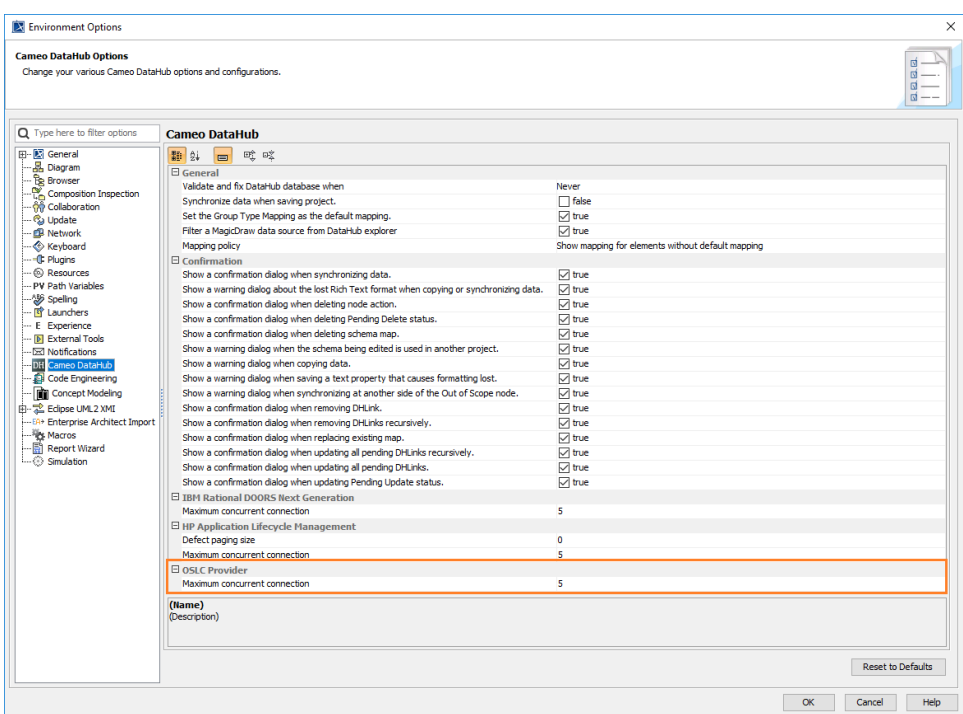

2. Under the **OSLC Provider** option, specify the number of maximum concurrent connections.

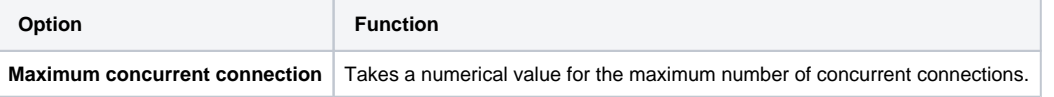